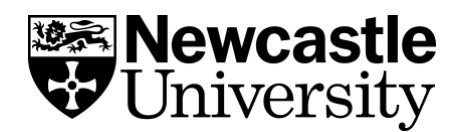

# RemNote – Creating Basic Flash Cards

## **Step 1**

• Type what you would like on one side of your flashcard.

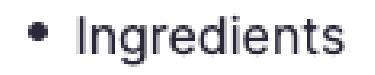

## **Step 2**

• Use your key board to type two colons [::]

• Ingredients <> Back of card

#### **Step 3**

• Type what you would like on the back of your flashcard.

Ingredients  $\leftrightarrow$  Eggs ۰

#### **Step 4**

• Click the three dots […] at the top right of the page. Then click 'PRACTICE REM' to practice your flashcards.

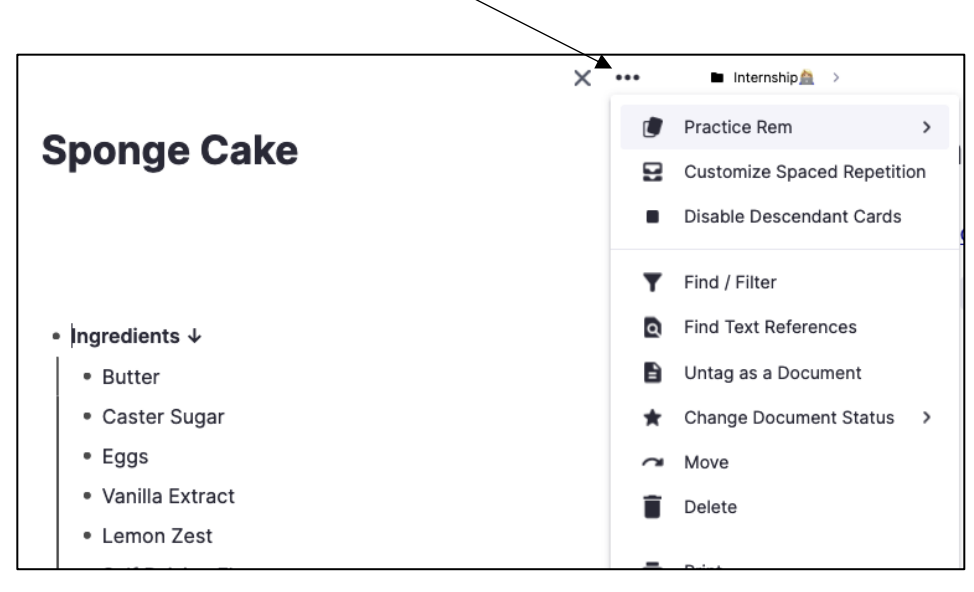

### **Step 5**

• Your flash card will look like this on the front. Click the 'SHOW ANSWER' button to reveal the answer.

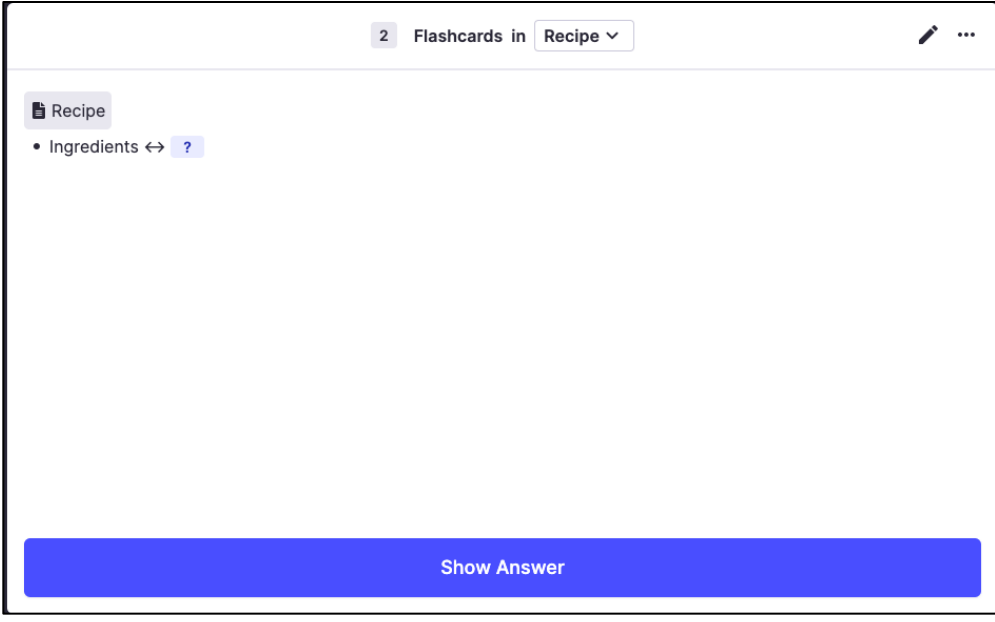

## **Step 6**

• The back of your flash card will look like this. Click the button along the bottom of the card that matches how long it took you to recall the answer. This tells RemNote's algorithm when to next test you on this card – for example, if you could not recall the answer you will be tested frequently.

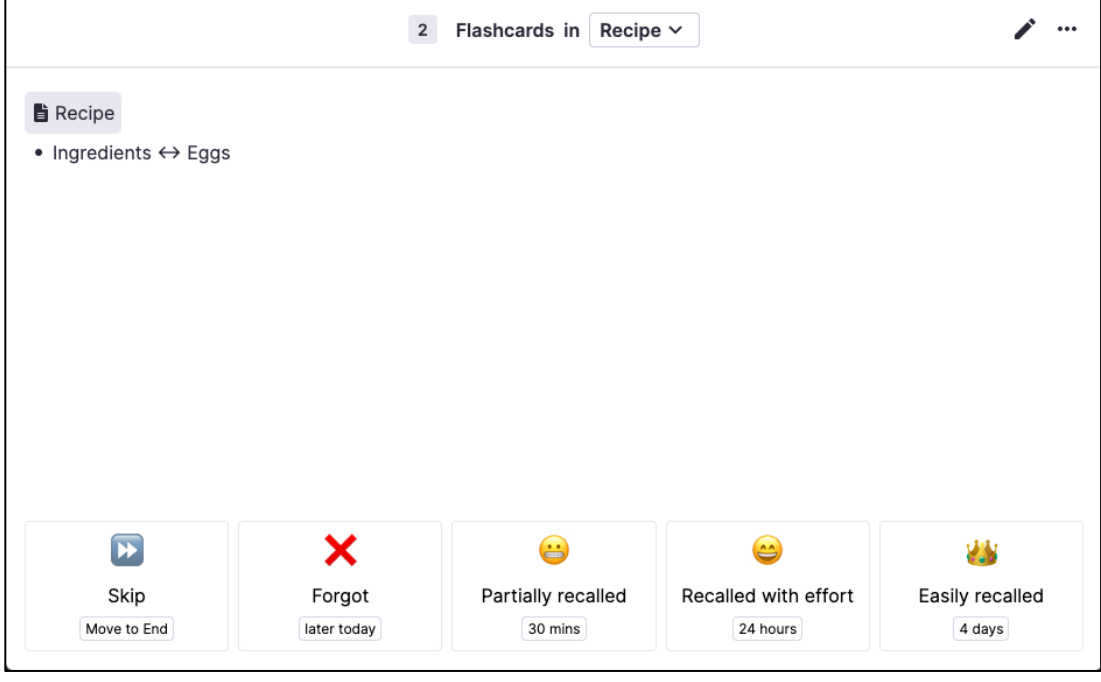